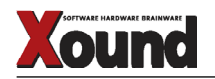

# Netzwerkfähige Stagebox und mehr

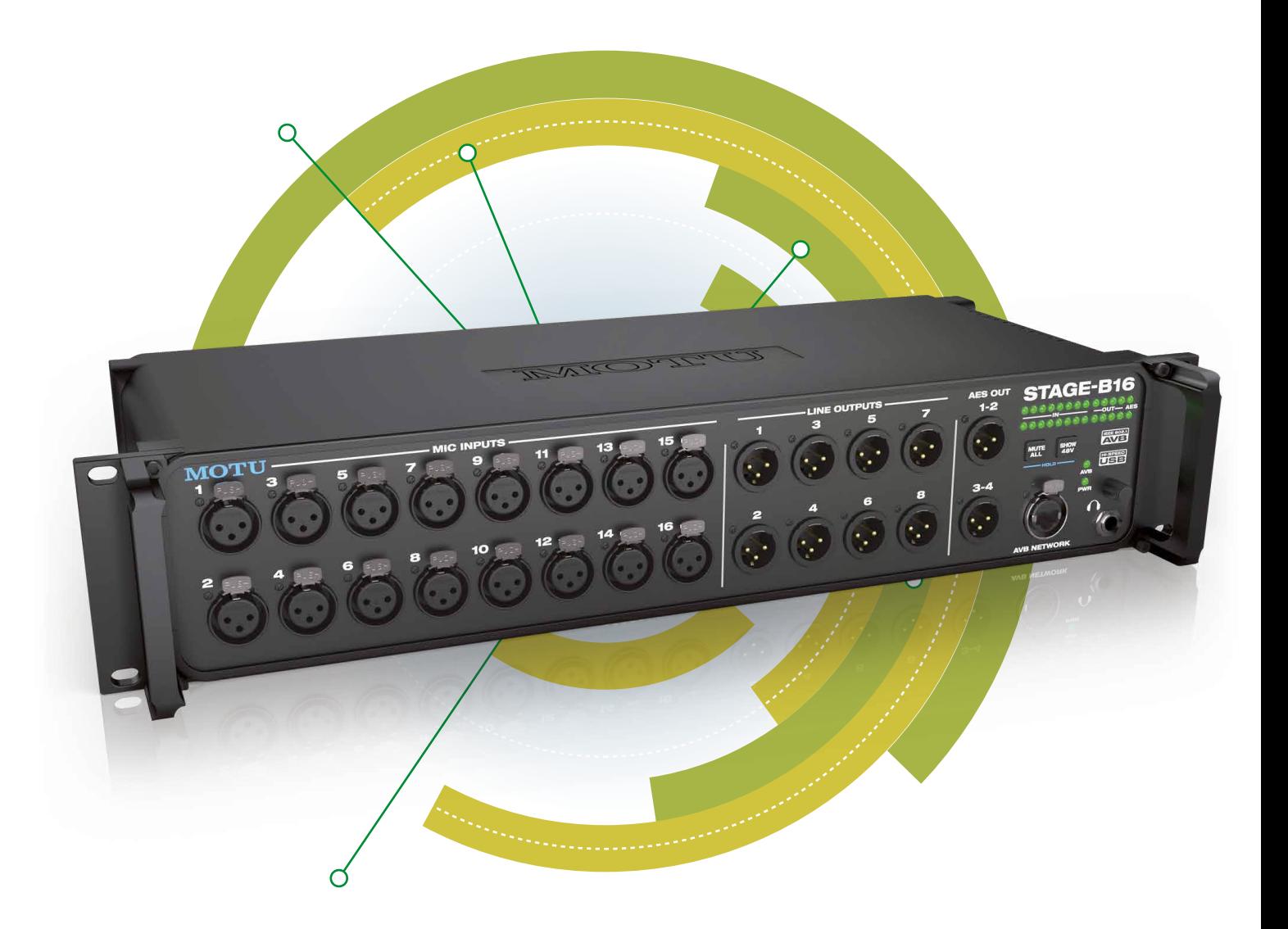

Xound hat bereits in mehreren Ausgaben MOTUs AVB-Interfaces sowie die AVB-Discovery-Software ausführlich vorgestellt. Mit dem neuen AVB-Interface STAGE-B16 landet MOTU wieder eine Punktlandung. Warum erfahrt ihr im folgenden Praxistest.

Die AVB-Technologie (audio video bridging) basiert auf einem offenen Netzwerk-Protokoll zur Echtzeitübertragung von Audio- und Videodaten, an dem viele Firmen, u.a. auch Cisco und Apple, mit entwickeln.

Das Besondere an MOTUs AVB-Geräten ist die Netzwerkfähigkeit der Interfaces. Zwei Geräte lassen sich mit einem einfachen CAT 5e oder CAT 6 Netzwerk-Kabel (bis zu 1 Gigabit-Netzwerk Performance) verbinden. Verwendet man einen sogenannten AVB Switch, so lassen sich hier bis zu fünf Interfaces anschließen. Bis zu sieben solcher AVB-Switches können wiederum miteinander verbunden werden.

Die Kabelwege des AVB-Netzwerkes dürfen bis zu 100 Meter lang sein. Wenn man einen oder mehrere Switches räumlich clever positioniert, so lassen sich leicht Distanzen von mehreren hundert Metern realisieren.

Das AVB-Format behandelt die Audio-Kanäle als »Streams«, wobei jeder Stream acht Kanäle repräsentiert. Aktuell lassen sich via AVB bis zu 256 Kanäle simultan über das Netzwerk übertragen, es gab aber bereits gelungene Versuche mit 512 Kanälen, obwohl die Performance des Netzwerk-Formates keinesfalls am technischen Limit ist.

Kontrolliert wird das AVB-System über die Browser-basierte AVB Discovery Software. Diese ist für Mac, PC und iOS-Tablets verfügbar und bietet neben der Kontroll-Möglichkeit aller Interface-Parameter (Device-Menü) eine Routing Matrix (ROUTING TAB), einen 48-Kanal-Mixer (MIXING TAB) sowie einen einfachen Monitor-Mixer (AUX MIXING TAB).

Das Processing erfolgt stets in den Audio-Interfaces, entsprechende Hard- und Software befindet sich an Bord jedes MOTU AVB-Interfaces, d.h. die AVB Discovery Software im externen Computer oder iOS-Gerät übernimmt lediglich eine Fernsteuer-Funktion, was den Datenstrom entlastet.

Als Samplerates bietet das AVB-Konzept verschiedenste Varianten zwischen 44.1 und 192 kHz bei 24 Bit-Auflösung an.

### **STAGE-B16 Konzept**

Beim STAGE-B16 handelt es um das jüngste MOTU AVB-Interface, welches nicht nur auf den ersten Blick an eine typische Stagebox erinnert. Mit 16 fernsteuerbaren Mikrofoneingängen (symmetr. XLR) und 8 analogen Ausgängen (symmetr. XLR) ist das neue Interface im 19"-Gewand (2 HE) zum direkten Anschließen aller analogen Signale auf der Bühne prädestiniert. Aber auch im Studiobetrieb macht das STAGE-B16 als analoge I/O-Box mit jeder Menge DSP-Power an Bord Sinn. Gerade bei Studioaufnahmen leiser Signalquellen wird man begeistert sein, dass das Interface – wie auch MOTUs andere AVB-Geräte – ohne Lüfter auskommt.

Alle Audio-Anschlüsse befinden sich, leicht zugänglich auf der Frontplatte des Gerätes. Zu den bereits genannten analogen Anschlüssen bietet das STAGE-B16 einen Kopfhörer-Ausgang sowie zwei AES OUTs als XLR-Buchsen (entspricht vier Kanälen).

Die Geräterückseite liefert die Netzbuchse für das interne Netzteil, zwei MIDI-Buchsen (In / Out) sowie eine USB-Buchse zum Anschluss des Computers.

Anders als die großen AVB-Interfaces bietet das STAGE-B16 keinen Thunderbolt-Anschluss.

USB ist zwar nicht so schnell wie die Thunderbolt-Schnittstelle, doch Gesamtperformance hängt im Wesentlichen auch von der Leistungsfähigkeit des angeschlossenen Rechners ab. Beim Test ist es mir gelungen, sogar 64 Kanäle gleichzeitig via USB bei 44.1 kHz aufzunehmen und dass sogar nur mit einem Laptop (MacBook mit Logic Pro).

#### **Bedienelemente**

In Hinblick auf die Verwendung des STAGE-B16 als analoge Stage- oder I/O-Box haben die MO-TU-Entwickler alle nicht benötigten Funktionen konsequent weggelassen. So hat das STAGE-B16, anders als seine AVB-Geschwister kein Display und – außer einem einzigen Regler und zwei Tastern – auch keine Bedienungselemente. Als Anzeigen finden wir neben einer AVB-Signal-LED und einer Power-on-LED lediglich eine einfache LED-Signalanzeige für die 16 analogen Eingänge, die 8 analogen Ausgänge sowie für

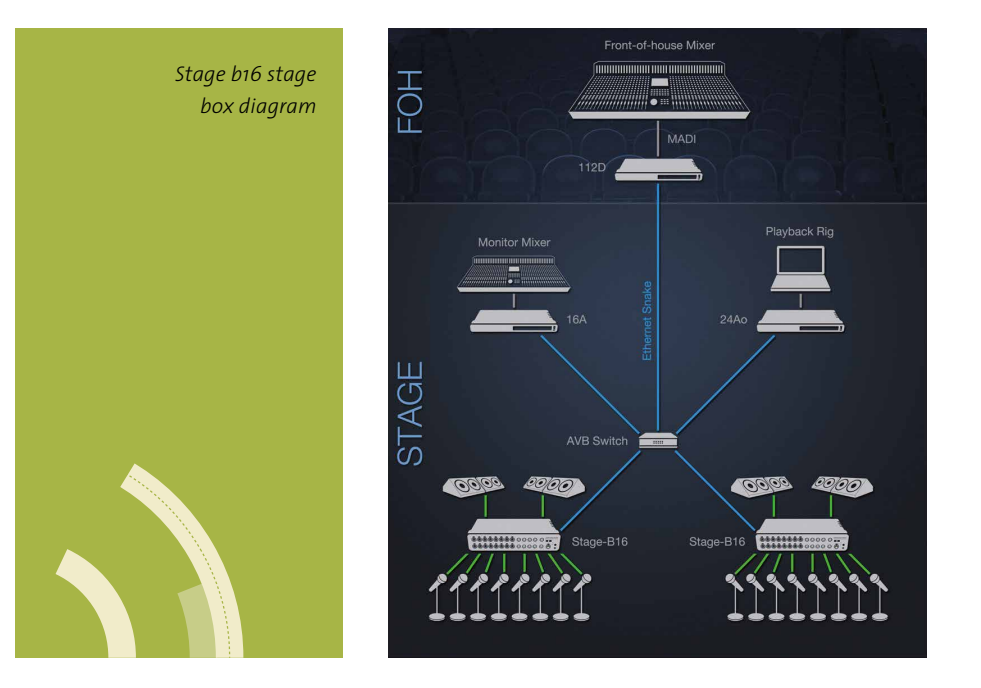

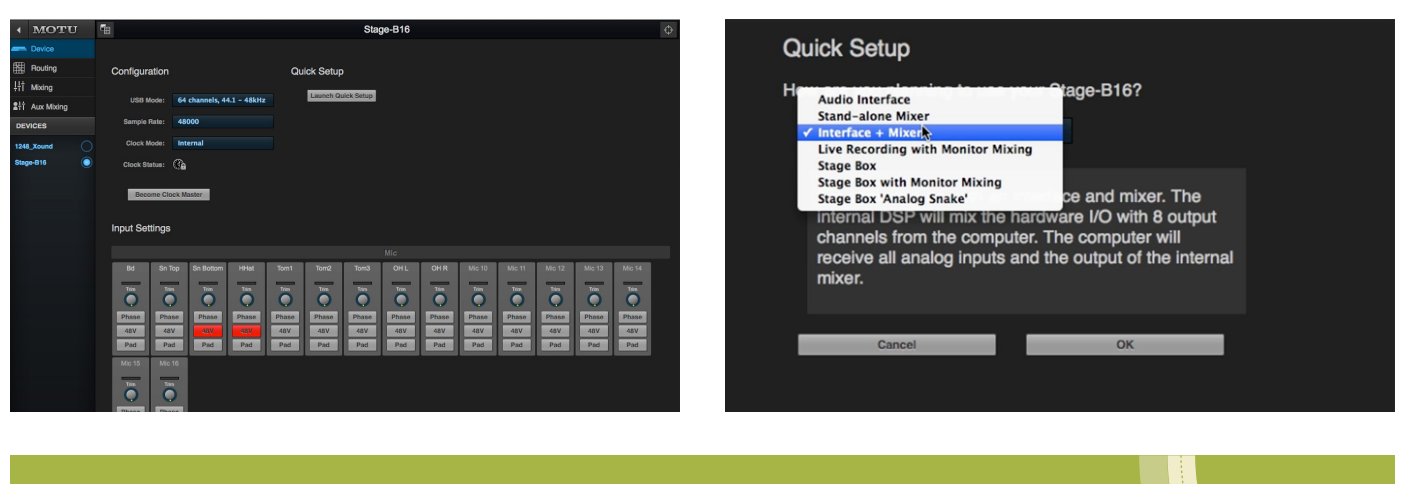

*Startseite des DEVICE-Menüs (links); Quick Setup für die Basis-Konfiguration (rechts)*

die 4 AES-Kanäle. Jedem Kanal ist dabei eine einzelne Signal-LED zugeordnet.

Ansonsten wären noch zwei Tasten sowie ein Regler für die Kopfhörer-Lautstärke zu nennen. Dieser Regler-Knopf kann mittels seiner Tast-Funktion auch genutzt werden, um das Interface auf Werkseinstellung zurückzusetzen.

#### **MUTE ALL Taste**

Mit dieser Taste werden alle Ein- und Ausgänge des STAGE-B16 abwechselnd stumm- oder eingeschaltet. Diese Funktion ist ganz praktisch beim Verkabeln oder Abkabeln: bevor man einen XLR-Stecker zieht oder einen XLR-Stecker einsteckt drückt man einfach die Taste und verhindert so die störenden Knackgeräusche.

#### **SHOW 48V Taste**

Betätigt man diese Taste, so liefern die 16 LEDs einen schnellen Überblick, bei welchen Eingangskanälen die Phantompower eingeschaltet ist. Die LEDs der Kanäle mit aktivierter Phantomspeisung leuchten rot. Sobald man die Taste noch einmal drückt, schaltet die 48V Anzeige wieder ab. Hält man die SHOW 48V Taste länger gedrückt, so aktiviert sich ein temporärer Anzeige-Modus, bei dem die Phantompower-Anzeige

solange an ist, wie man die Taste gedrückt hält.

Das war's auch schon an Bedienelementen direkt am Gerät. Alle anderen Funktionen werden über die AVB Discovery Software gesteuert.

### **AVB Discovery Software**

Wie bereits beschrieben, befindet sich neben der Processing-Hardware auch die eigentliche Steuersoftware an Bord jedes einzelnen Interfaces. Über das Browser-basierte AVB Discovery Konzept hat man nun die Möglichkeit auf die Interface-interne Software zuzugreifen. Das hat den großen Vorteil, dass der Studio-Rechner nicht durch zusätzliche Audioverarbeitungsprozesse belastet wird. Ganz gleich, ob man die AVB Discovery-Software über einen Rechner oder über WLAN via iPad kontrolliert – die Möglichkeiten der Software sind identisch.

Gelungen ist auch, dass sich die Software automatisch skaliert und sich der Größe des Monitors anpasst, so dass stets der optimale Ausschnitt angezeigt wird.

Alle Parameter und Setups der AVB Discovery-Software lassen sich abspeichern und jederzeit wieder aufrufen.

Nach dem Start der AVB Discovery-Software, taucht das STAGE-B16 als »AVB-Device« auf. Klickt man nun auf das Interface, so öffnet sich

das Device-Menü der entsprechenden AVB Discovery-Software für dieses spezielle Interface.

In der linken ein- und ausklappbaren Seitenleiste findet man weitere Menü-Tabs wie Routing, Mixing und Aux-Mixing.

# **Device-Menü**

In der Kopfzeile des Bildschirm-Menüs wird zunächst die Interface-Bezeichnung, in diesem Fall »Stage B-16« angezeigt, wobei sich jedes Interface beliebig umbenennen lässt.

Zur leichten Identifizierung einzelner Interfaces hat MOTU ein cleveres Feature eingebaut. Klickt man das kleine runde Icon in der rechten Bildschirmecke an, so blinken die LEDs auf der Vorderseite des Interfaces.

Dazu bietet das Device-Menü noch Funktionen zum Zurücksetzten der Factory-Presets sowie eine Reihe von Interface-System-Infos.

Die wichtigsten Basiseinstellungen, wie die Einstellung der Samplerate zwischen 44.1 und 192 kHz sowie die Anzahl benötigter Eingangskanäle erfolgt innerhalb der Sektion »Configuration«.

Via USB sind bis zu 64 Kanäle gleichzeitig möglich – das ist schon eine Menge.

Das Menü »Clock Mode« ermöglich die Auswahl einer Sync-Quelle für die Clock an. Zur

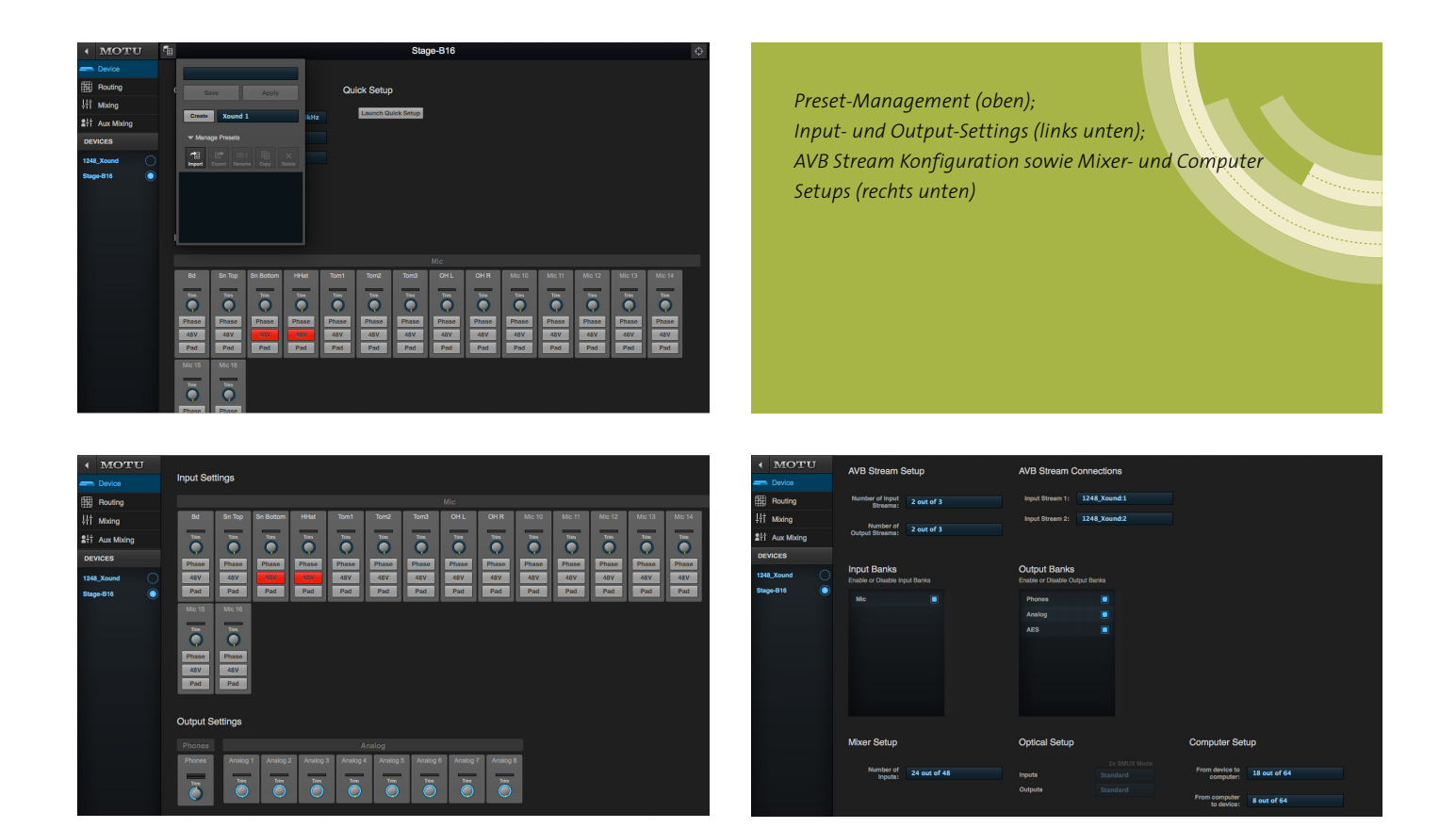

Auswahl stehen die internen Clock Optionen wie Wordclock-Eingang, S/PDIF- oder ADAT-Port (A oder B) oder einer der aktiven AVB-Streams. Durch Klicken auf den Software-Button »Become Clock Master«, wird das gerade aktive Interface zum »Chef«. Die Veränderung der Clock-Quelle muss erst per Klick bestätigt werden, bevor sie aktiv wird. Auf diese Weise vermeidet man ein versehentliches Umschalten.

# **Quick Setup**

Um je nach gewünschter Anwendung schnell die notwendige Basiskonfiguration vorzunehmen, bietet die AVB Software das sogenannte »Quick Setup«-Feature. Mit wenigen Klicks lässt sich die Grundeinstellungen des Interfaces nahezu automatisch konfigurieren, je nachdem ob das Gerät als Audio-Interface, Stand-alone

Mixer, Interface plus Mixer, Live Recording mit Monitor Mixing, Stage I/O, Studio Input Expander oder Studio Output Expander verwendet werden soll.

Die Verwaltung von Setups und Presets erfolgt über ein spezielles Menü im linken, oberen Bereich des Device-Bildschirms.

### **Input Settings**

Diese Sektion innerhalb der AVB-Software kontrolliert die analogen Eingangs-Kanäle. Beim STAGE-B16 sind dies die 16 Mikrofon-Eingänge. Die Eingangs-Empfindlichkeit der Kanäle wird über einen Software-Drehregler eingestellt, wobei jedes Kanal-Element über eine kleine Aussteuerungs-Anzeige verfügt. Individuell für jeden STAGE-B16-Eingang lässt sich die 48V Phantom-Spannung, ein -20 dB Pad oder eine

Phasenumkehr aktivieren.

# **Output Settings**

Ähnlich wie bei den Input Settings, widmet sich dieser Bereich den acht analogen Ausgangskanälen sowie dem Kopfhörer-Ausgang. Jeder Ausgangskanal verfügt über einen Trimm-Regler sowie eine kleine Aussteuerungsanzeige.

Es sein noch erwähnt, dass sich die Eingangswie Ausgangskanäle zur besseren Übersicht individuell umbenennen lassen. Default-mäßig sind hier Input-Bezeichnungen wie Mic1, Mic2 bzw. die Output-Bezeichnungen wie Phones, Analog 1, Analog 2 usw. vorgegeben.

# **AVB Stream Setup**

Im folgenden AVB Stream Setup lässt sich die

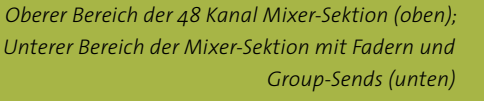

gewünschte Anzahl der AVB-Streams für die Eingangs-, wie für Ausgangs-Streams einstellen.

Wie bereits eingangs erwähnt, stellt jeder AVB-Stream eine Gruppe von 8 Audio-Kanälen dar, wobei theoretisch bis zu 16 Streams (128 Kanäle) für Input und Output möglich sind.

Das wirkliche Maximum an AVB-Streams hängt im Wesentlichen von der Performance des jeweiligen Rechners und den Eigenschaften des Interfaces ab.

Unter »AVB Stream Connections« kann nun jedem Input-Stream eines Interfaces ein Output-Stream eines anderen Interfaces zugeordnet werden. Beim STAGE-B16 lassen sich maximal vier Input-Streams und vier Output-Streams nutzen.

### **Input & Output Banks**

Diese Sektion bietet die Möglichkeit, mit einem Klick komplette Eingangs- und Ausgangsgruppen abzuschalten, falls man sie nicht benötigt. Die abgeschalteten Elemente werden im »Device Setup« grau dargestellt und werden auch aus der Routing-Matrix sowie aus dem internen Mixer entfernt.

Zu den separat ein- und ausschaltbaren Bänken zählen bei den Eingängen die Mikro-Preamps, bei den Ausgängen lassen sich Phones, die analogen Ausgänge sowie die AES-Outputs einzeln aus dem Setup nehmen.

Dieses Feature ist ganz praktisch, nicht nur zur besseren Übersicht, auch die Performance lässt sich optimieren, indem man sich von nicht benötigten Modulen trennt.

### **Mixer und Computer Setup**

Der interne Mixer der AVB-Interfaces unterstützt bis zu 48 Kanäle. Benötigt man weniger Mixer-Kanäle, so lässt sich die Zahl der Kanäle im Mixer Setup beliebig reduzieren. Da das STAGE-B16 nur 16 Eingänge besitzt, können weiteren Mixer-Eingänge z.B. auch den Kanälen der AVB-Streams zugeordnet werden. Im Verbund mit anderen AVB-Interfaces bekommt man so auch alle 48 Kanäle des Mixers belegt. Im Computer Setup definiert man dagegen, wie viele Kanäle zum oder vom Computer gestreamt werden. Das AVB-Konzept erlaubt maximal 128

Kanäle, aber auch hier hängt die Performance sowohl vom verwendeten Interface als auch von der verwendeten Schnittstelle (USB oder Thunderbolt) ab. Das STAGE-B16 mit seinem USB-Port schafft 64 Kanäle in beide Richtungen.

-<br>も 2015 - も 2015 - も 2015 - も 2015 - も 2015 - も 2015 - も 2015 - も 2017

 $\overline{\bullet}$  C

--------00000000

> .<br>⊺ड∎≖ **TSIE BLE**

 $\ddot{\bullet}$  $\ddot{\bullet}$  $\ddot{\bullet}$ 

# **ROUTING TAB**

Unter dem ROUTING Tab findet man die AVBinterne Routing-Matrix, welche die Möglichkeit bietet, individuell jeden Eingang, jeden Ausgang sowie die AVB- und die Computer-Streams aller im Netzwerk befindlichen Interfaces beliebig zur routen.

Das Handling der Matrix ist sehr einfach, auch wenn hier sehr komplexe Routing-Möglichkeiten realisierbar sind. Alle Ausgänge werden innerhalb der Matrix als Reihen dargestellt, die Eingänge sind als Spalten zu sehen. Alle

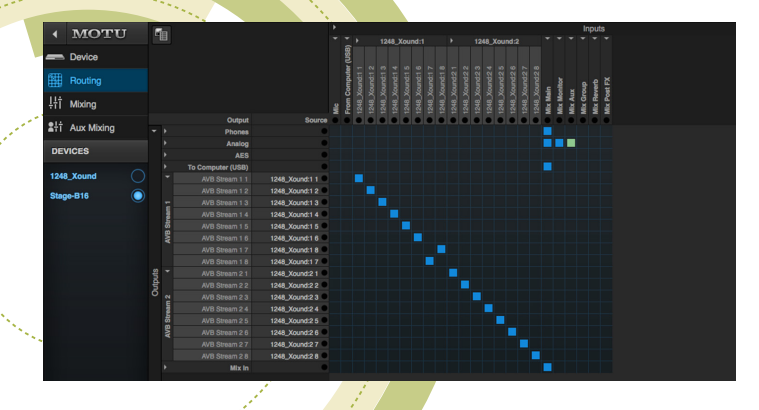

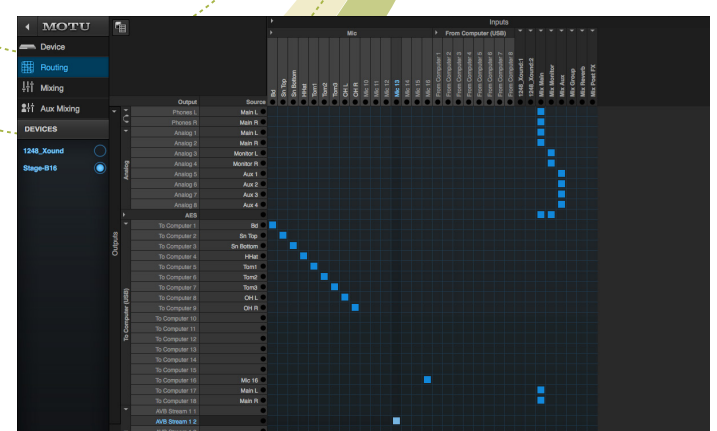

*Routing matrix, AVB-Streams aufgeklappt (oben); Routing-Matrix, Eingänge und Computer-Kanäle ausgeklappt (unten)*

Elemente innerhalb der Routing-Matrix können individuell mit einem Namen versehen werden, was zur besseren Übersicht beiträgt.

Ebenso können zur besseren Übersicht einzelne funktionelle Gruppen wie die Mikro-Eingänge, die analogen und digitalen Ausgängen oder die Computer- oder AVB-Streams einfach auf- und zugeklappt werden, damit nur die aktuell wichtigen Funktions-Gruppen dargestellt werden.

Jeder Eingang lässt sich auf einen oder mehrere Ausgänge routen, dies gilt auch für alle AVB-Streams und die Streams vom bzw. zum Computer. Ebenso kann man mehrere Eingänge

im Mixer zusammenfassen und beliebigen Aus gängen zuordnen. Um

eine Verbindung zwischen

zwei Punkten innerhalb der Matrix zu erstellen klickt man einfach in das Raster der Matrix. Die Verbindung z.B. zwischen einem Eingang und einem Ausgang, oder einem Computer- bzw. AVB-Stream-Kanal wird jeweils durch einen quadratischen Punkt angezeigt. Kleine Pegel-Anzeigen innerhalb der Matrix dienen als Signal-Anzeige und liefern einen Überblick der im Netzwerk anliegenden Signale.

# **MIXING TAB**

Jedes AVB-Interface verfügt über einen internen 48 Kanal DSP-Mixer. Kommen mehrere Interfaces zum Einsatz, so hat man auch mehrere Mixer zur Verfügung, Da das Processing im Interface erfolgt, wird der angeschlossene Computer durch den Mixer nicht belastet.

Bedienen lässt sich der Mixer beim STAGE-B16 ausschließlich über die AVB Steuersoftware, da auf Bedienhardware sowie auf das Display verzichtet wurde.

Die Zuordnung der Mixer-Kanäle zu den Hardware-Ausgängen oder den Streaming-Bussen lässt sich in der o.g. Routing-Matrix oder alternativ in kleinen Pulldown-Menüs innerhalb des MIXER TABs konfigurieren.

Die Kanalzüge des Mixers – ob Eingangs- oder Ausgangs-Kanal – sind modular aufgebaut. So lassen sich einzelne Funktionsgruppen des internen Mischpults – falls nicht benötigt – abschalten. Wie viele Kanäle der Mixer zur Verfügung stellen soll, lässt sich einstellen – auch dass schont die DSP- und Streaming Resourcen.

Zur besseren Übersicht, kann auch lediglich die grafische Darstellung einzelner Mischpult-Module, EQs, Kompressoren, oder ganze Kanäle abgeschaltet werden – die Modulgruppe bleibt dabei nach wie vor aktiv.

# **Eingangskanäle des Mixers im Überblick**

Die Eingangskanäle des Mixers zeigen von oben nach unten zunächst einen versteckten Trimm-Regler, gefolgt von einem regelbaren Trittschallfilter. Als nächstes kommt die

Noisegate-Sektion. Bei den Noisgates lässt sich Attack, Threshold und Release einstellen. Die Arbeitsweise des Gates wird durch eine Signal-LED dargestellt.

Jeder Mixer-Kanal verfügt über einen 4-Band parametrische EQ, wobei die Klangcharakteristik auf die Emulation einer britischen Analog-Konsole basiert.

Die beiden mittleren Bänder bieten ausschließlich eine Glockenkurven-Charakteristik, während sich die anderen Bänder zwischen

# **RÜCKBLICK**

# MOTUs AVB-**Technologie**

Das Besondere an den AVB-Interfaces ist die Netzwerkfähigkeit der Geräte. So lassen sich 2 Geräte mit einem einfachen CAT 5e oder CAT 6 Netzwerk-Kabel (bis zu 1 Gigabit-Netzwerk Performance) miteinander verbinden. Möchte man noch mehr Interfaces zu einem größeren Netzwerk verknüpfen, benötigt man noch einen AVB Switch. Bis zu fünf Interfaces lassen sich an einen AVB Switch anschließen Bis zu sieben AVB-Switches lassen sich wiederum miteinander verbinden.

Die Kabelwege dürfen bis zu 100 Meter betragen. Wenn man das Netzwerk mit mehreren Interfaces und einem oder mehreren Switches clever konzeptioniert, lassen sich somit Distanzen von mehreren hundert Metern überbrücken.

Das Netzwerk-Konzept basiert auf der AVB-Technologie, einer Erweiterung der Ethernet-Spezifikationen. »AVB« steht für »audio video bridging«, es handelt sich dabei um einen offenen, technischen Standard, der das Ethernet echtzeitfähig macht.

Das PTP-Protokoll (Precision Time Protocol), wurde von der Arbeitsgruppe IEEE 802.1AS entwickelt, liefert präzise Zeitinformationen, und sorgt für Synchronizität und Timing zeitkritischer Anwendungen, wie Echtzeit-Audio oder Video. Das ganze System wird über eine übergeordnete Masterclock synchronisiert. Das AVB-Protokoll sorgt dafür, dass Audio- und Video-Daten immer bevorzugt behandelt werden.

Der Vorteil des Systems ist, dass sich bereits bestehende Netzwerkleitungen verwenden lassen, lediglich die Switches müssen gegen AVB-kompatible Switches ausgetauscht werden. Auf diese Weise lässt sich sogar jeder größere Studio-Komplex ohne großen Installationsaufwand mit AVB-Technologie aufrüsten.

Bei AVB handelt es sich um ein offenes Protokoll, an dem viele Firmen, u.a. auch Cisco, mit entwickeln. Das technologische Konzept sollte daher auch für die Zukunft gut aufgestellt sein.

Z. Zt. lassen sich bis zu 256 Kanäle simultan über das Netzwerk übertragen, es gibt aber auch schon Versuche mit 512 Kanälen, obwohl die Kapazitäten des Systems damit noch nicht erschöpft sind. Innerhalb des Netzwerkes ist die Audio-Übertragung in Form von AVB-Streams strukturiert. Jeder AVB-Stream stellt eine Gruppe von 8 Audio-Kanälen dar. Wie viele AVB-Streams das jeweilige Setup gleichzeitig ermöglicht, hängt von der Performance des

jeweiligen Rechners ab. Bei aktuellen Mac Pro sind jeweils bis zu 16 Streams (128 Kanäle) für Input und Output ohne weiteres möglich. Bei älteren Rechnern muss man u.U. mit weniger AVB-Streams rechnen. Generell sollte man mit den Streams sparsam umgehen, und nur so viele wie nötig aktivieren.

Bei den meisten AVB-Interfaces, kann die AVB-Bedienung direkt am Gerät, über die entsprechenden Endlosdrehregler inkl. Tast-Funktion erfolgen, was vor allem für den Standalone-Einsatz interessant sein dürfte. Beim STAGE-B16 hat man jedoch auf diese Bedienelemente verzichtet.

Die komfortablere Variante ist ohne die Bedienung über die kostenlos erhältliche AVB-Discovery-Software für den Studio-Rechner oder als App fürs iPad, wobei sich die eigentliche Steuersoftware an Bord jedes Interfaces befindet. Die AVB-Discovery-Software dient lediglich als eine Art komfortable Fernbedienungsoberfläche. Sie ist Browser-basiert, d.h. man kann die Interfaces nicht nur über die mit den Interfaces direkt verbundenen Rechner steuern, sondern über jeden Rechner, der sich im Netzwerk befindet. Ist im Netzwerk ein WLAN-Router enthalten, so kann die Steuerung der Interfaces sogar via WLAN erfolgen.

Alternativ zum normalen Computer und der AVB-Discovery-Software, lassen sich die Funktionen der AVB-Interfaces auch über eine entsprechende App via WLAN fernsteuern, die Funktionen sind identisch. Es ist sogar möglich, mehrere Rechner und iPads gleichzeitig auf die AVB-Interfaces zugreifen zu lassen.

# AVB-DISCOVERY-SOFTWARE

Die Software bietet, neben der Kontrolle der typischen Interface-Parameter, ein recht frei konfigurierbares Digitalmischpult mit bis zu 48 Eingängen und 12 Stereobussen (32-Bit-Fließkomma-Auflösung). Die Klangbearbeitungstools im Mixer beinhalten analoge 4-Band-Equalizer, Kompressor- und Gate-Funktionen. Dazu kommen noch Effekte, wie Hall und diverse Vintage-Effekte, basierend auf der Emulation klassischer Studiogeräte.

Eine Routing-Matrix erlaubt das Routing jedes einzelnen, analogen oder digitalen Eingangs, Computerkanals und Netzwerkstreams zu jedem Ausgang eines Computers und Netzwerkgeräts. Jedes Signal kann auf mehrere Audioausgänge gleichzeitig gesplittet werden.

Auch ohne Rechner lässt sich für Standalone-Mix-Anwendungen ein WLAN-Router direkt mit dem Netzwerkanschluss eines AVB-Interfaces verbinden. Auf diese Weise kann man über das iPad oder iPhone sämtliche Einstellungen inkl. der Mixer-Parameter steuern – ideal für Live-Situationen und einfache Mix-Anwendungen.

Glocken- und Kuhschwanzcharakteristik umschalten lassen. Einstellbar sind, außer der Filterfrequenz, Parameter wie Gain sowie die Filtergüte (Güte nur bei der Bell-Charakteristik einstellbar). Für jeden Kompressor eines Kanals lässt sich der Detektor zwischen RMS und PEAK umschalten, einstellbar sind dazu Parameter wie Threshold, Ratio, Gain, Attack & Release.

Wie sehr der Kompressor gerade aktiv ist, wird durch zwei kleine Aussteuerungs-Anzeigen dargestellt. Auch der Kompressor basiert auf der Emulation eines Studio-Klassikers: dem Teletronix LA-2A.

Insgesamt stehen beim AVB-Mixer vier verschiedene Aux-Sends plus ein weiterer Hall-Send zum internen Hall-Prozessor zur Verfügung. Der Onboard Hall ist vergleichbar mit den Hall-Effekten guter Multieffektprozessoren.

Aux-Sends können zwischen Pre und Post umgeschaltet – und entweder in Mono betrieben oder zur Stereo-Pärchen zusammengefasst werden. Die Solo-Funktion der Sends bietet die Möglichkeit, einzelnen Sends vorzuhören.

Neben globalen Mixer-Einstellungen lassen sich auch die Setups einzelner Mixer-Module individuell abspeichern.

Zu einem Mischpult gehören natürlich auch die üblichen Funktionen wie Solo und Mute, Panorama sowie Kanalfader. Gleich unter der

Fader-Sektion finden wir weitere kleine Fader, z.B. als Main oder als Gruppensends bezeichnet.

Diese Minifader stellen zusätzliche Sends zum Main-Mix oder zu anderen Gruppen-Mixbussen dar. Dieses Feature bietet die Möglichkeit, gleich mehrere parallele Mischungen, z.B. für unterschiedliche Monitor-Pfade, zu kreieren.

Ähnlich wie bei den Aux-Sends können die Group-Busse in Mono bzw. Stereo konfiguriert sowie in Solo-Mode oder Pre/Post umgeschaltet werden.

#### **Ausgangskanäle**

Die Ausgangskanäle des internen AVB-Mixers sind ähnlich aufgebaut, wie die oben beschriebenen Eingangskanäle – bis auf auf die Highpass-Filter und Gates.

Zu den Ausgangskanälen des AVB-Mixers zählen Main-Mix und Monitor-Mix, die Gruppen-Mix-Busse sowie Aux-Kanäle plus der Kanal des internen Halls, wobei die Ausgänge Main-Mix sowie die Gruppen-Mix-Busse noch über einen Kompressor/Limiter als eine Art Summenbegrenzer verfügen.

#### **AUX MIXING TAB**

Das AUX MIXING TAB ist ganz praktisch, falls

man verschiedene Monitormixe anlegen möchte. Die Bedienung erinnert an die »Sends on Fader«-Funktion, wie man sie von vielen Digitalpulten kennt. Bezogen auf einen gerade aktiven AUX-Bus, zeigt die AVB Software nun ein einfaches Mischpult, lediglich mit Fader, Panorama-Regler und Mute-Funktion ausgestattet, bei dem jeder Mixer-Kanalzug den Send des jeweiligen Interface-Kanals zum vorher aktiven AUX-Bus repräsentiert. Auf diese Weise lässt sich ganz schnell eine einfache Send-Balance für den jeweiligen Monitor-Mix einstellen.

# **Anwendung und Praxis**

Die Erstinstallation des MOTU STAGE-B16 ist, wie auch von den anderen AVB gewohnt, sehr einfach und dauert nur wenige Minuten. Nach dem Download der kostenlosen AVB-Treiber Software von der MOTU-Webseite erfolgt die Softwareinstallation. Nach einem neuen Systemstart ist das gesamte System einsatzbereit.

Die AVB Discovery-Software, bzw. die kostenlose MOTU-AVB APP fürs iPad, erkennt sofort alle Interfaces, ohne dass eine mühsame Konfiguration von Netzwerk-Parametern notwendig ist.

Beim ersten Starten der AVB Discovery-Software zeigte das System an, falls eine neue

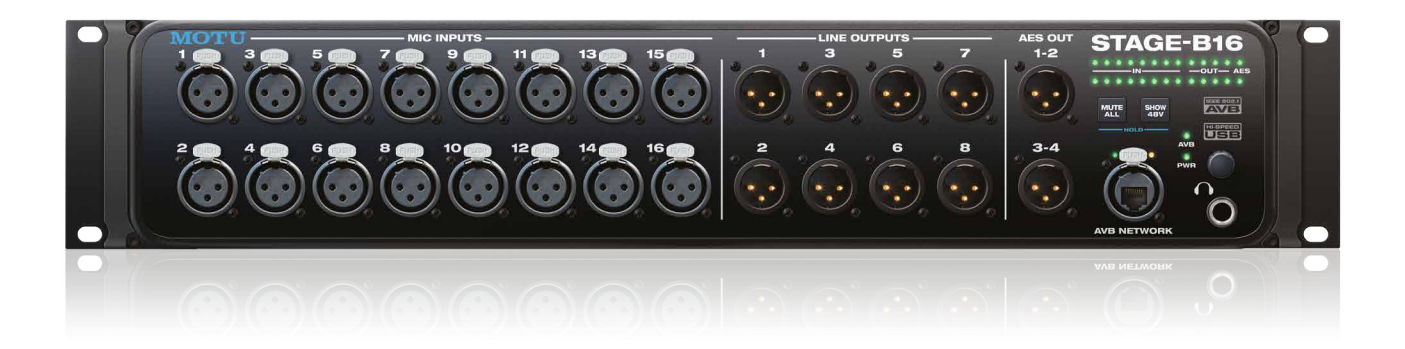

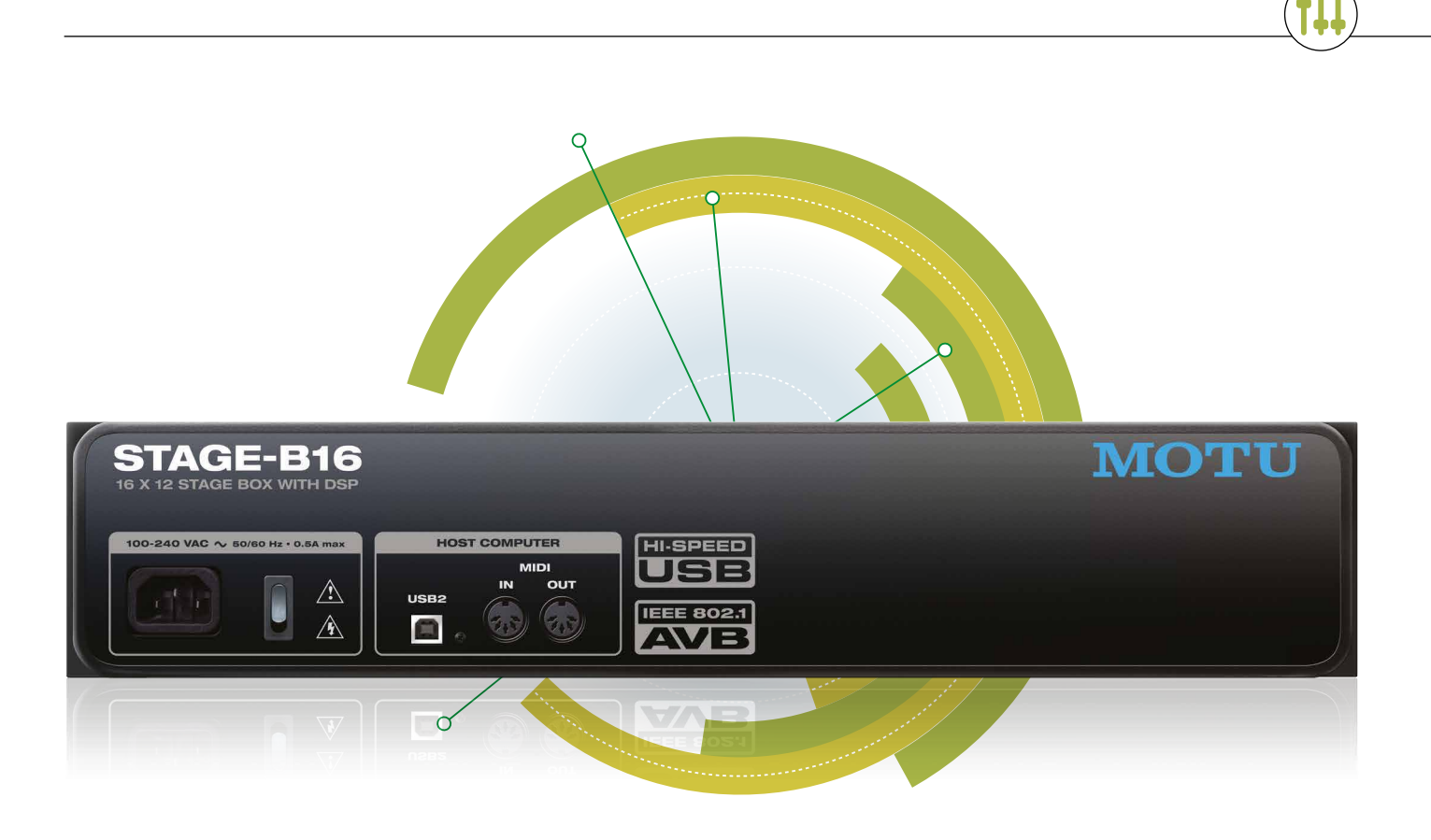

Firmware verfügbar ist. Ggf. muss man hier ein Update machen, doch auch das geht einfach und schnell.

Mit der aktuellen Software unterstützt das System bis zu 64 Eingangs-Kanäle und 64 Ausgangs-Kanäle – und dass über USB! Ab der Firmware 1.2 bieten die Interfaces eine höhere Verstärkung bei den Mikrofon-Eingängen (60 dB anstatt früher 54 dB).

Die Bedienung des Interfaces sowie der Netzwerkfunktionen ist via AVB-Discovery-Software, trotz der komplexen Möglichkeiten, sehr komfortabel und dazu kinderleicht. Die Steuerung wirkt sehr direkt, beim Fernsteuern des Interfaces via Software bemerkt man sofort jede Veränderung, ohne nennenswerte Verzögerung. Dies macht den Parameterzugriff sehr direkt – selbst bei größere AVB-Setups mit vielen einzelnen Interfaces.

Schon alleine die Tatsache, dass man alle Audioverbindungen zwischen den AVB-Interfaces mit nur jeweils einem Netzwerkkabel realisiert – keine teuren und umständlich zu verlegenden Multicore-Leitungen mehr – ist beeindruckend.

Durch die AVB-Netzwerkanbindung sind der Phantasie bei der Konfiguration des Studio-Setups kaum Grenzen gesetzt, sei es durch die AVB-Streams oder die Routing- und Mixer-Funktionen.

Mit seiner 48 Kanal Mixer-Funktion eignet

sich das AVB-System auch ideal, um beim Live-Einsatz unterschiedliche Monitor-Mixe anzulegen. Den Mixer als FOH-Mixer einzusetzen macht höchstens bei kleinen Anwendungen Sinn. Da es z.Zt. keine Hardware-Controller für die Mixeroberfläche gibt, wäre man beim Mixen von größeren Events mit dem Rechner oder dem iPad zu langsam.

Mit seiner großen Bandbreite an verschiedenen Samplerates (von 44.1 bis 192 kHz) lässt sich das AVB-System stets an die gewünschten Audio-Anforderungen anpassen.

Wie das kleine MOTU Ultralite AVB verfügt auch das STAGE-B16 MIDI-In und -Out, was gerade für Keyboarder oder zur Effektumschaltung interessant sein dürfte.

In Bezug auf die Sound-Qualität überzeugt das STAGE-B16 mit einem ausgewogenen, sehr sauberen, klaren und offenen Charakter der die Dynamik der Instrumente oder Stimmen authentisch abbildet – diesen Eindruck haben uns bereits die größeren MOTU-AVB-Geschwistern vermittelt.

Neben dem Klang ist auch die Latenz des gesamten Studiosystems ein wichtiges K.O.-Kriterium, vor allem wenn man das System auch fürs Monitoring der Musiker auf der Bühne oder im Studio beim Einspielen von Tracks verwendet.

Die, bei unserem ersten AVB-Test ermittelte, extrem niedrige Latenz konnte auch beim

MOTU STAGE-B16 bestätigt werden. Vom Eingang bis zum Kopfhörer-Ausgang benötigt das STAGE-B16 lediglich ca. 0,6 ms. Über das AVB-Netzwerk geroutet, benötigt ein Signal maximal ca. 2 ms. Damit wird sich auch jeder Profi überzeugen lassen.

#### **Fazit**

Mit dem STAGE-B16 hat MOTU im Rahmen der AVB-Familienerweiterung wieder einmal eine Punktlandung geschafft, sowohl in Bezug auf Sound als auch auf Funktionalität. Gemäß dem vorgesehenen Einsatzgebiet des STAGE-B16 haben die MOTU-Entwickler mit einem konsequenten Konzept alles weggelassen was man nicht unbedingt für die Stageartige Funktion benötigt – wie z.B. Display, digitale Eingänge, Regler und Schalter. Trotzdem hat das STAGE-B16 eine Menge zu bieten: Für den Preis von 1949 EUR bekommt man nicht nur ein netzwerkfähiges Audiointerface mit 16 Mikrofoneingängen im Stagebox-Design sondern auch einen 48 Kanal-Mixer inkl. Hallprozessor, eine 128 x 128 Kanal Routing-Matrix plus MIDI-Interface in einem Gerät.

**Autor: Hagü Schmitz**

#### **Facts MOTU STAGE-B16**

**UNIVERSELLE KONNEKTIVITÄT:** anschließbar über USB 2.0 (kompatibel mit USB 3.0) oder über Netzwerk; kompatibel zu jeder Audiosoftware (MAC und Windows kompatibel) **AUFLÖSUNG:** 24 Bit

**SAMPLERATE:** max. 192 kHz

**AVB-KABELLÄNGE:** maximal 100 Meter CAT 5e zwischen Interface und AVB-Switch

#### **SYSTEMERWEITERUNG UND AUDIO-NETZWERK:**

Ein weiteres MOTU AVB Interface lässt sich direkt über Netzwerkkabel anschließen. Über den optional erhältlichen MOTU AVB Switch bis zu 5 Interfaces anschließbar. Bis zu 7 AVB-Switches lassen sich wiederum miteinander verbinden. Z. Zt. lassen sich bis zu 256 Kanäle zwischen den Interfaces simultan über das Netzwerk übertragen.

#### **INTEGRIERTER DSP FÜR MIXING UND EFFEKTE:** flexibles

Digitalmischpult mit 48 Eingängen und 12 Stereobussen (32-Bit-Fließkomma-Auflösung). Die Effekte enthalten u.a. Hall mit Sends, analoge 4-Band-Equalizer, Kompressor und Gate.

**MODELLIERTE VINTAGE-EFFEKTE:** Klassischer Hall. Kompressor als Emulation des legendären LA-2A-Kompressors. EQs modelliert nach Vorbild britischer Analog-Konsolen.

**KANÄLE:** Bis 256 Audio- Ein- und Ausgangskanäle im AVB-System verfügbar; gleichzeitiges Monitoring und Aufnahme von bis zu 64 Eingangs- und 64-Ausgangskanälen via USB-Schnittstelle des UltraLite AVB.

**ROUTING-MATRIX:** erlaubt das Routing jedes einzelnen analogen oder digitalen Eingangs-, Computerkanals und Netzwerkstreams zu jedem Ausgang eines Computers und Netzwerkgeräts. Jedes Signal kann auf unbegrenzte Audioausgänge gesplittet werden.

**BEDIENUNG:** via Browser-basierter AVB-Discovery-Software (über den Rechner), über iPad oder iPhone via MOTU AV-APP (auch ohne Rechner Steuerung der am Netzwerk angeschlossenen Interfaces über WLAN möglich; Interfaces müssen mit Router verbunden werden.)

**ANZEIGE:** Display (beleuchtet), im Standard-Modus komfortable Aussteuerungs-Anzeigen (zeigt alle Ein- und Ausgänge) **EINGÄNGE**

Analog: 16 x Mikro-Eingänge (XLR, symmetrisch auf Vorderseite) **AUSGÄNGE:**

8 x analoge Ausgänge (XLR symmetrisch auf Vorderseite 1 x Kopfhörer-Ausgang (6,3 mm Stereo-Klinke; auf der Vorderseite)

#### **DIGITAL I/OS:**

1 x USB 2.0 (kompatibel mit USB 3.0)

1 x AVB-Netzwerkanschluss (Ethercon-Buchse)

2 x AES OUT (entspricht 4 Kanälen)

MIDI In und Out

#### **NIEDRIGE LATENZ**

**UVP: EUR 1949 www.klemm-music.de**

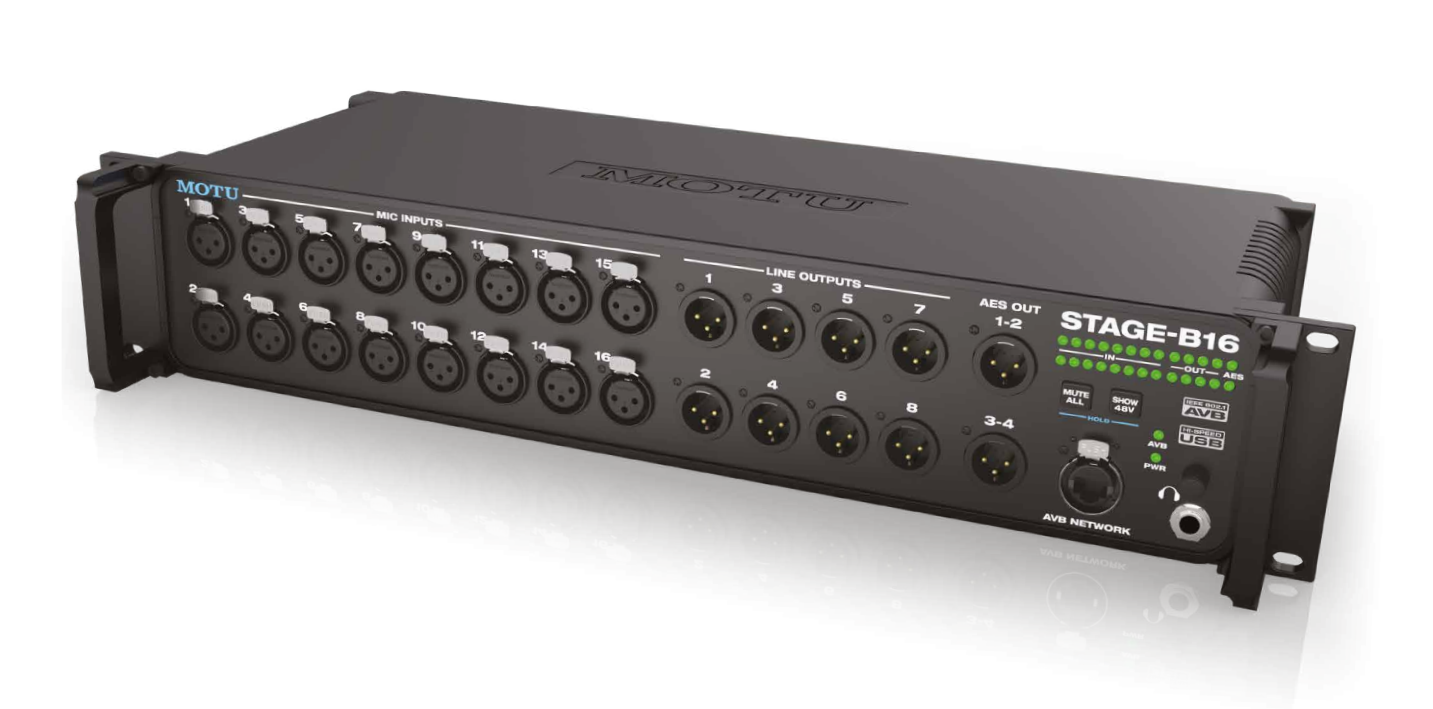